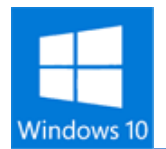

## **Anniversary Update の手動アップデート**

2016 年 8 月 2 日、Microsoft から「Windows 10」2 回目の大型アップデート「Windows 10 Anniversary Update」が提供されました。

多くのセキュリティ修正の他、「Windows Ink」などの新機能や、OS のアクティベーション関連 も改善されています。因みに、開発コードは「Red Stone1」ということで「Windows 10 RS1」 とも言われています。

このアップデートは「Windows Update」経由でアップデートが可能になっています。 ただし、全端末に対して一斉にアップデートができるようになっているわけではなく、順次アップ デートできるように調整しているようです。

ただ、Windows Update 経由でなくともアップデートすることはできるようです。

Windows 10 更新履歴ページに用意されている「Windows 10 更新アシスタント」を利用すると、 手動でアップデートすることができるようになります。

ついでに、Windows 10 を入手するための「MediaCreationTool」も更新がされており、今回の Anniversary Update を適用した ISO ファイルを作成できるようです。

ISO ファイルの作成はまたいつかやるとして、今回は「Windows 10 更新アシスタント」を使っ て Anniversary Update を手動でアップデートしたいと思います。

今回のアップデートは最低システム要件も変更されています。 特に 32bit 版では、必要なメモリ容量がこれまでの 1GB から 2GB に変更されている点に注意し てください。

また、大型のアップデートということもあり不具合の報告もあります。 具体的には「Windows 10 TH2 までは動いていたアプリが動作しなくなった」 「ドライバーが動作しない(未署名カーネルドライバなどが使えなくなる)」 「設定が初期化された(高速スタートアップなど)」 「Windows 自体の起動障害が発生した」など。

有事の際には復元できるよう、バックアップはしっかりした上でアップデートしましょう。

因みに、7 月 29 日の Windows 10 無償アップグレード期限終了直前辺りで Windows 10 にア ップグレードした方は、しばらくの間 Anniversary Update は利用できないようです。アップデ ート一ヶ月以内であれば「windows.old フォルダ」による復元ができるようになっているためで、 これを上書きさせないためと予想されます。なので「windows.old」を削除するとできる?かもし れませんが、検証はできていないので、そういった話があるという程度で。

## **Microsoft 公式での不具合コメント**

Anniversary Update インストール後、パーティションが失われることがあります。 [http://answers.microsoft.com/ja-jp/windows/forum/windows\\_10-files/anniversary-upda](http://answers.microsoft.com/ja-jp/windows/forum/windows_10-files/anniversary-update/828aff24-6615-4b0f-b111-e49cb300ce57?auth=1) [te/828aff24-6615-4b0f-b111-e49cb300ce57?auth=1](http://answers.microsoft.com/ja-jp/windows/forum/windows_10-files/anniversary-update/828aff24-6615-4b0f-b111-e49cb300ce57?auth=1)

Windows 10 Anniversary Update で PC のフリーズ問題が発生中 <http://pc.watch.impress.co.jp/docs/news/1015068.html>

ユーザーから指摘があった深刻な不具合について、Microsoft からコメントがありました。

この症状がでるのは一部のパソコンのみのようですが、Windows がフリーズしてしまう現象が発 生しているようです。

Microsoft の方でも状況は確認できているようで調査中の模様。

Microsoft コミュニティでは、この問題が発生してしまった場合は Windows10 を TH2 に戻す 事 (Anniversary Update のアンインストール)をすすめています。

## **Windows 10 Anniversary Update の手動アップデート**

スタートメニューから [ 更新 ] → [ 設定 ] を選択します。

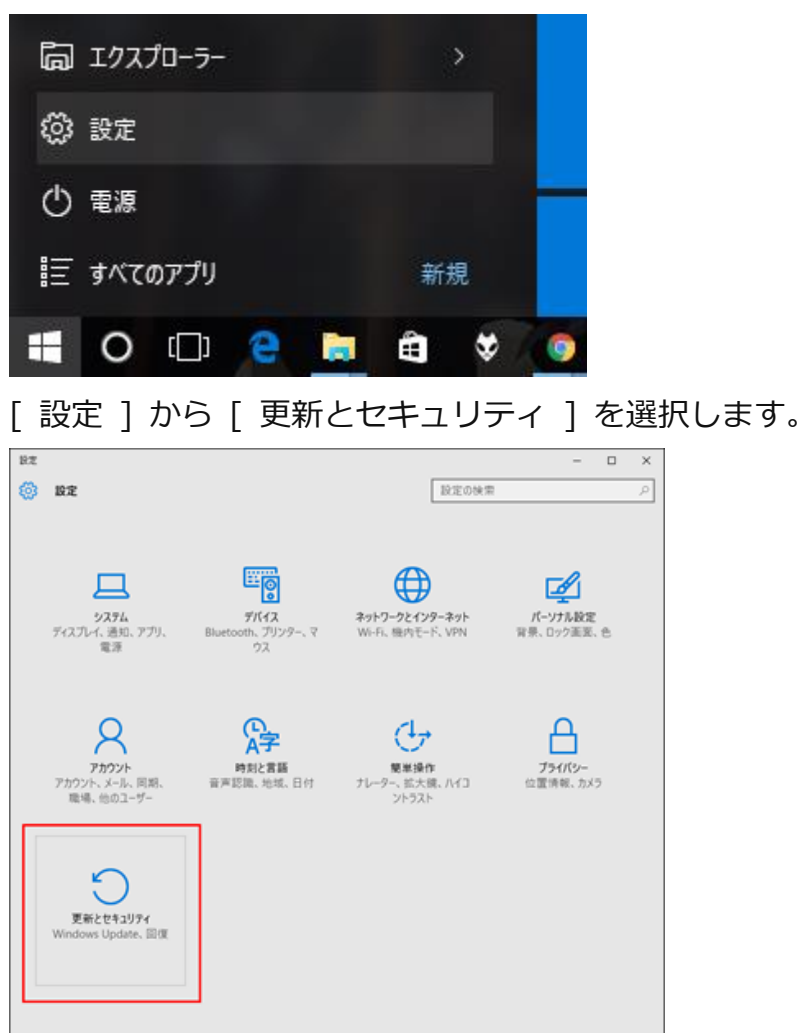

[ Windows Update ] の下に小さくある [ 詳細情報 ] を選択します。

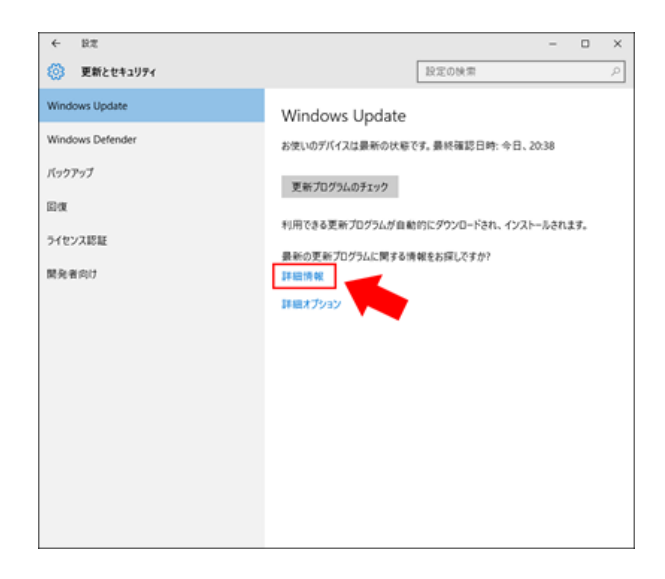

Web ブラウザが起動し、Microsoft のページである [ Windows 10 の更新履歴 ] が開きます。

「Windows 10 Anniversary Update について」という項目の中に [ Anniversary Update を入 手する ] というボタンがありますので、これを選択します。すると、

「Windows10Upgrade28084.exe」というファイルがダウンロードされるので、これを実行しま  $\overline{d}$ 

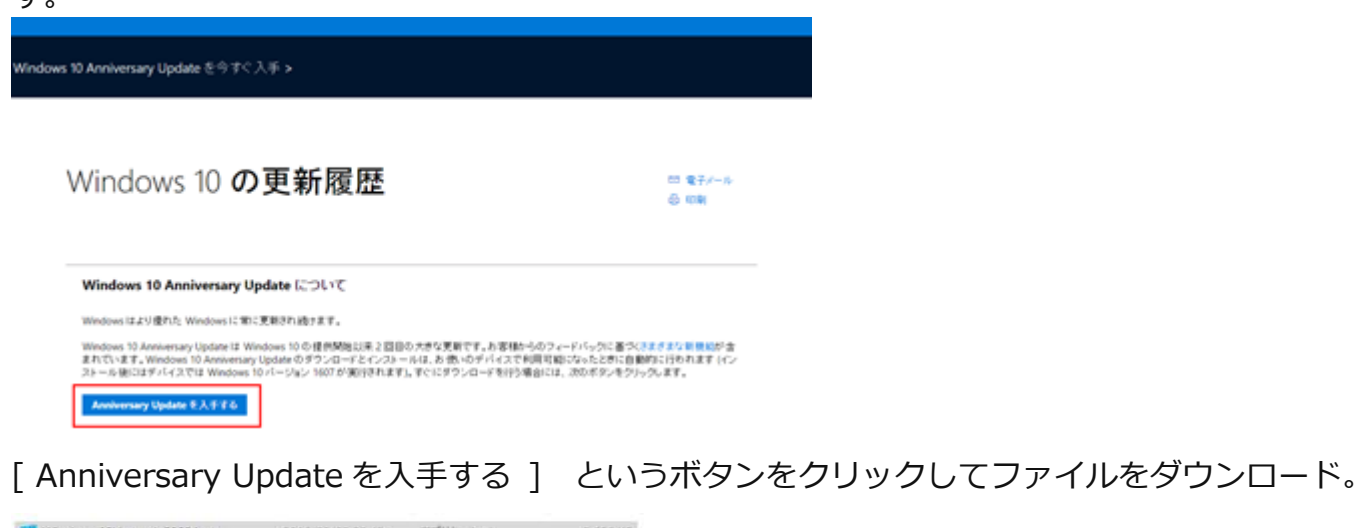

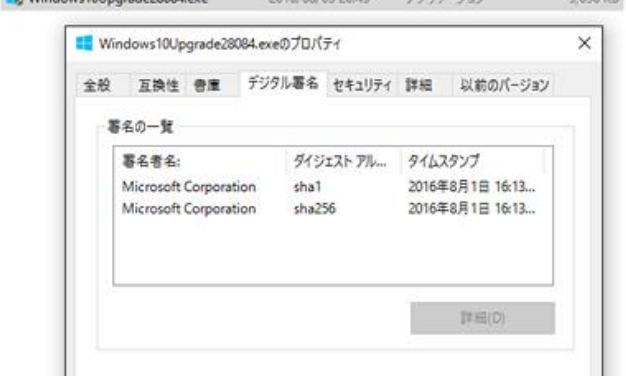

「Windows10Upgrade28084.exe」について。デジタル著名など。

「Windows 10 更新アシスタント」が起動します。

(※一緒に「Windows 10 アップグレード アシスタント」というショートカットアイコンもデス クトップ上に作られます。)

最新のバージョン(ビルド番号)が「14393」であることを確認し、更新をする場合は「今すぐ更 新」、更新をキャンセルする場合は「今は更新しない」を選択します。

アップデータをダウンロードするのにかなりの時間がかかるので、時間のあるときに更新すること をおすすめします。(1 時間半程度)

Windows 10 更新アシスタント

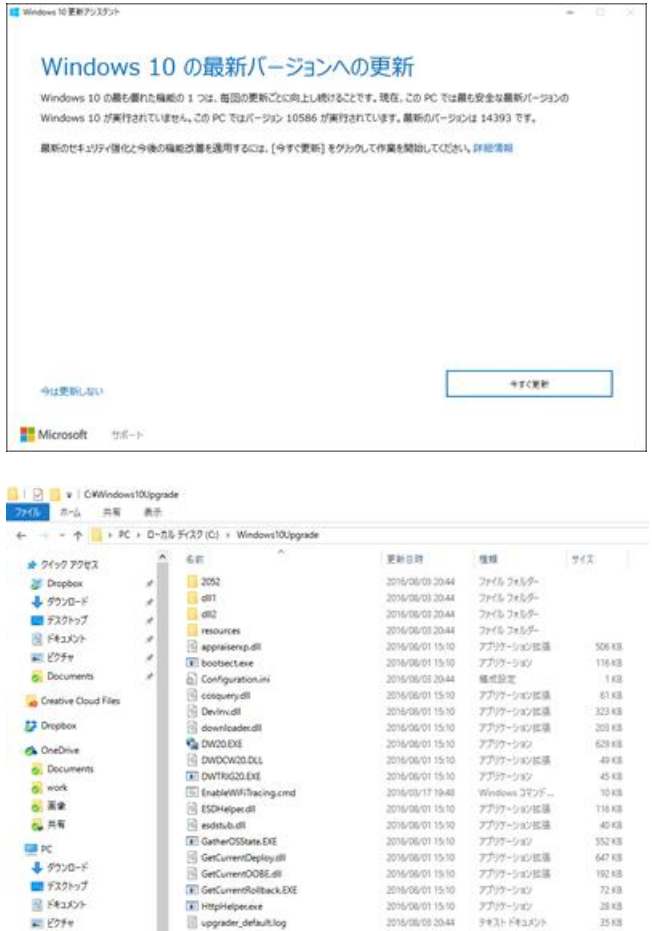

アプリケーションに通<br>アプリケーションに通<br>アプリケーション<br>アプリケーション 545 KB<br>545 KB<br>1,205 KB<br>25 KB  $D - 26$  F(22 (C) E WellBootApp32.exe amarecti/310 Till WerkfiloonAnn64.eux

C ドライブに Windows10Upgrade というフォルダができてました。 「今すぐ更新」を選ぶと、デバイスの互換チェックが入ります。

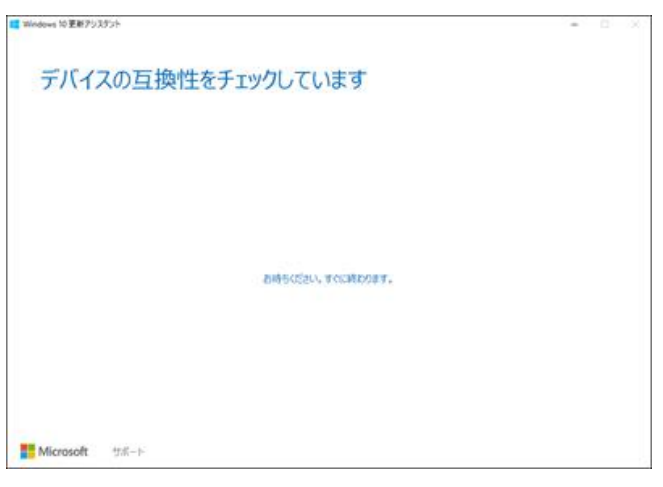

置けた  $h = -0.07$ 

amenective

互換チェックが通ればアップデートができるようになります。

「CPU」「メモリ」「ディスク領域」がチェックされてるようです。 特に 32bit 版のシステム要件が変更され「要求最低メモリが 2GB」になりました。 古いパソコンをずっと使ってきた方はご注意ください。 近年のこういったメジャーな OS は実際 2GB ないと満足に動かせません。

また、今回のアップデートに必要なディスク空き容量は 20GB です。 私の環境では SSD の容量が小さすぎてこちらに引っかかりました。 空き容量を増やして再実行、これで互換チェックが通りました。

互換チェックが通れば「次へ」でアップデートが可能になります。(ダウンロードから始まります。)

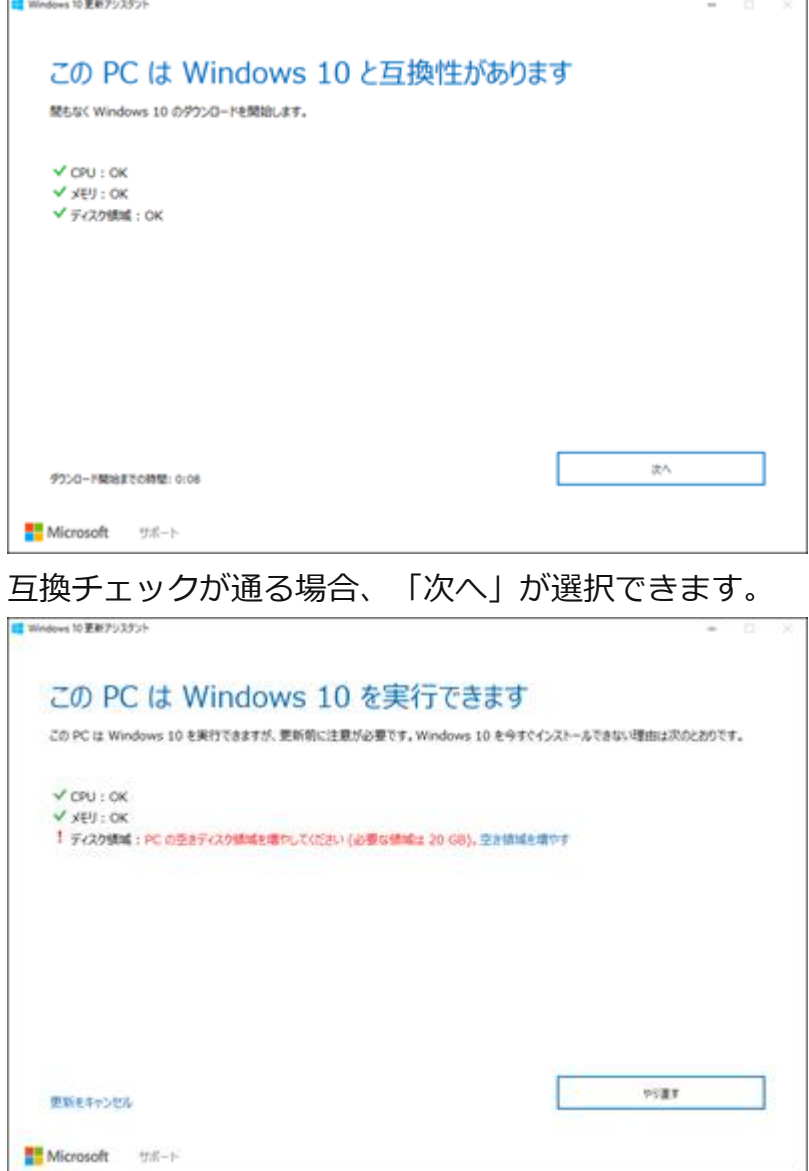

ディスク容量が足りなかった場合の表示。

因みに、容量を圧迫していたものを調べ削除して容量を確保しました。

アップデータのダウンロードが開始されます。 回線によってはここでかなりの時間を使うと思います。

アップデータのダウンロードが開始されます。

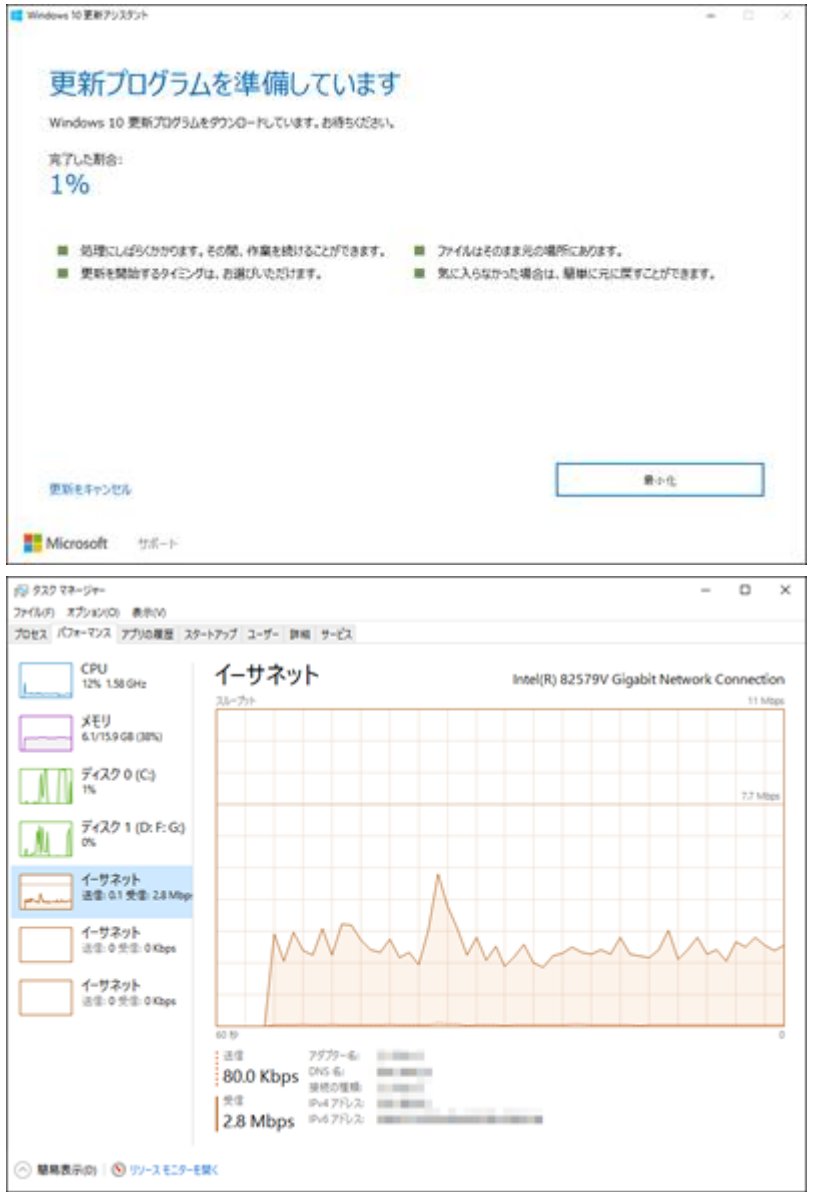

ダウンロード時のイーサネット状況と、その他リソースについて

ダウンロードが終わったら更新が開始されます。

これも結構時間がかかります。適用中は他の作業もできるので、ゆっくり待ちます。 更新が開始されます。

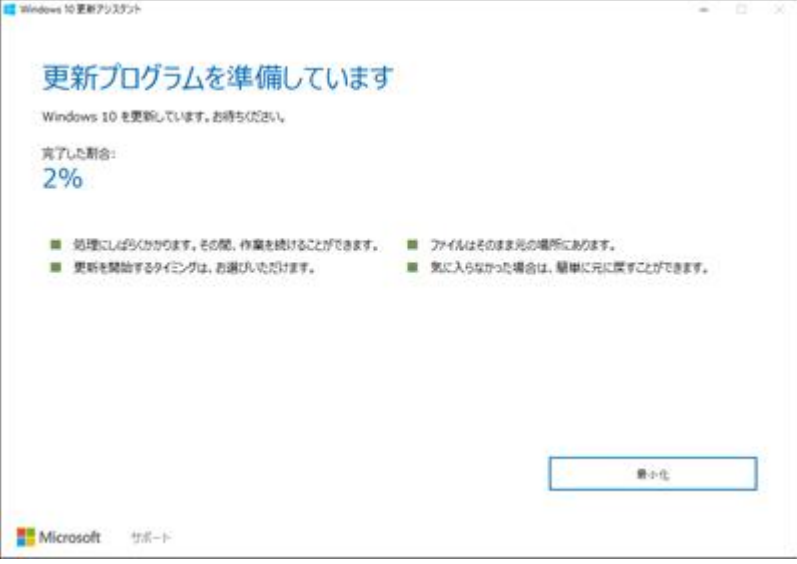

更新プログラムの準備ができたら再起動をさせて更新を完了させます。

「今すぐ再起動」を選択すればすぐに再起動に入り、更新プログラムの適用に進みます。 「後で再起動する」を選ぶと、次の再起動時に更新が適用されます。

放置していると 30 分後に再起動がかかります。

これの適用時間はだいたい 30 分くらいでした。再起動すると更新画面になります。 この青い画面になったら何も弄らず放置です。

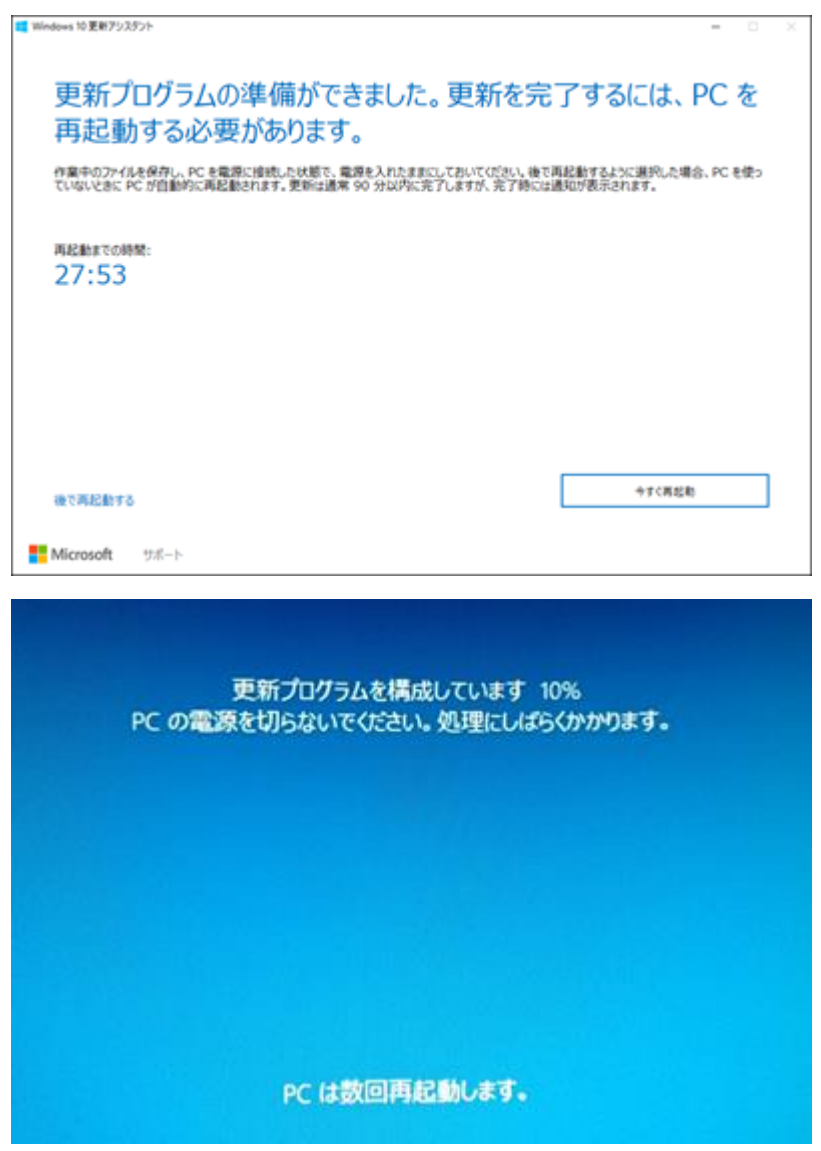

更新が終わると、最後に OS の挙動についての解説や、それらの設定の変更ができる画面になりま す。

色々問題にもなっている Windows のプライバシーポリシーですが、ここの「カスタマイズ」で ある程度は勝手な送信等をオフにできます。気になる方は「カスタマイズ」を選んで設定をします。

個人的には全部「オフ」にしても問題ないかなと思います。

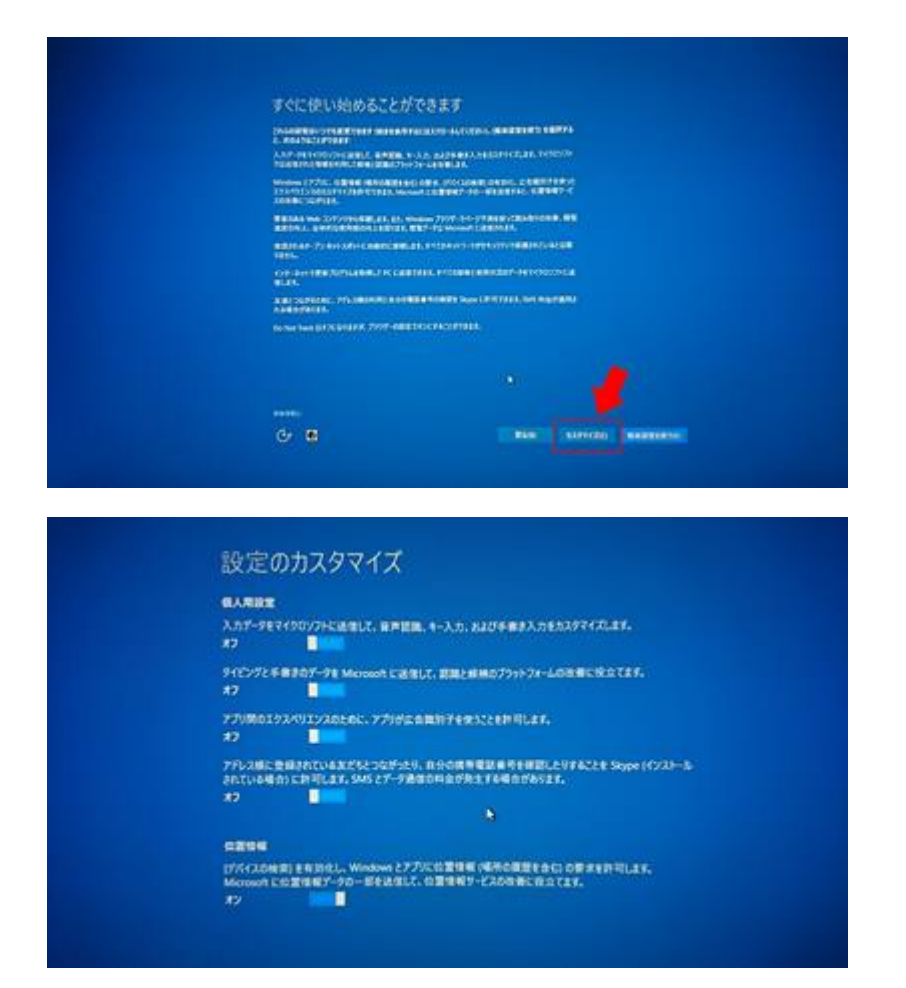

これで更新が完了しました。ログインすれば更新完了のウインドウがでます。

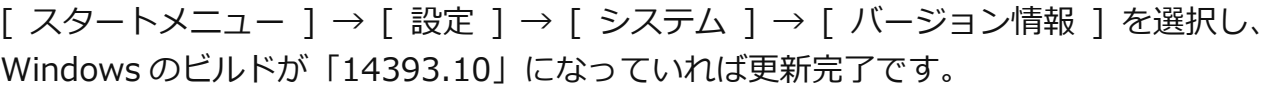

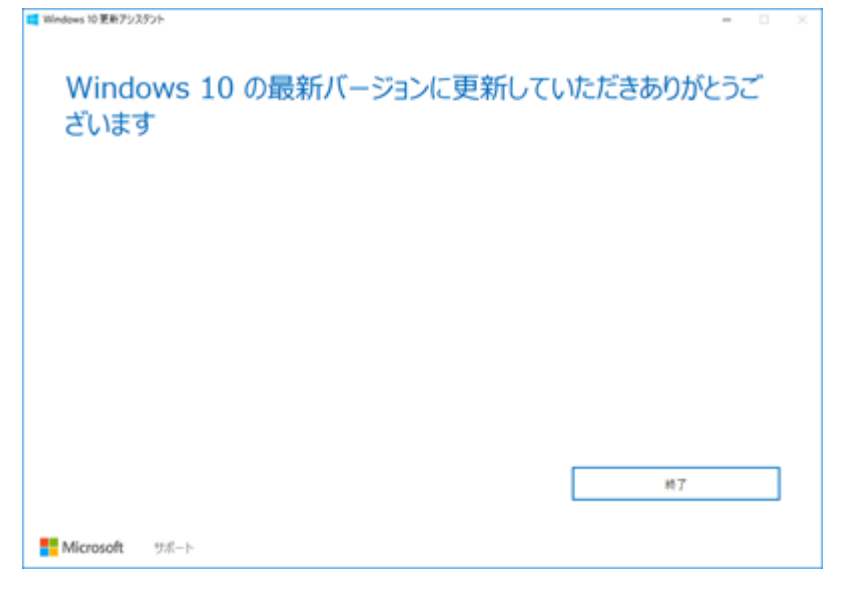

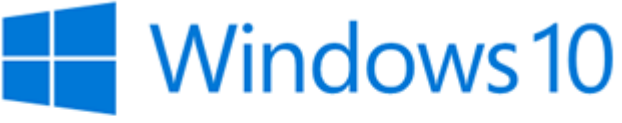

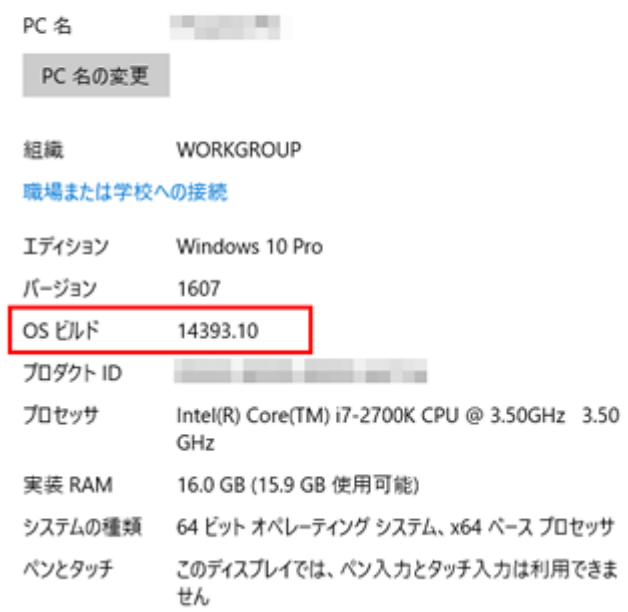

## **不具合について**

私のところでは目立った不具合は今のところ無さそうです。